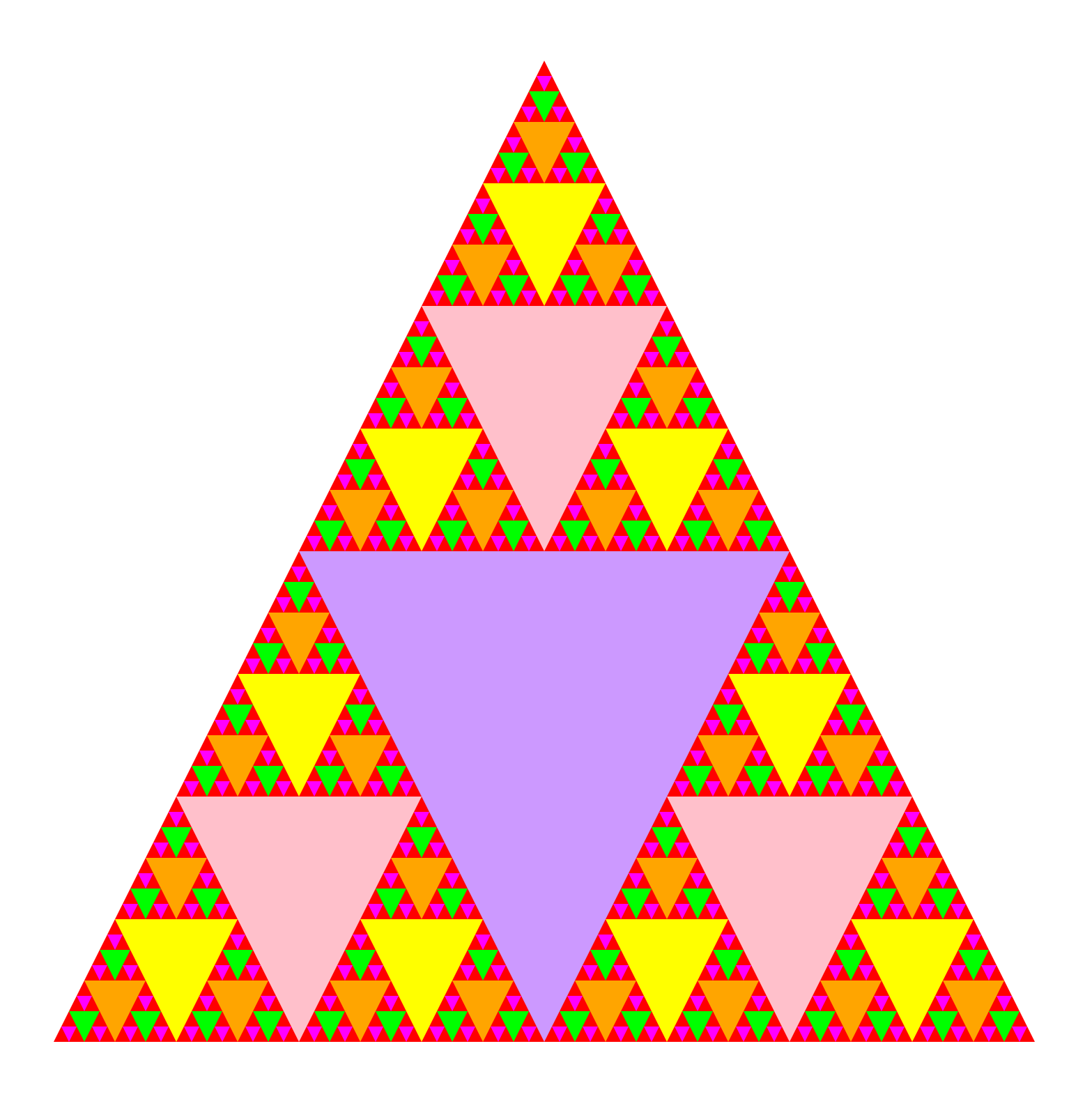

## *SSTEAM TEAMCODED CODED..ORG ORG*

## **Coding a Fractal in SVG on a 800 by 800 grid**

Copy the code from: http://steamcoded.org/lessons/grid800x800.svg.txt and save the file as Fractal.svg and open the file in a browser.

In the editor, add the SVG elements (per instructions below) where indicated in the SVG code, i.e. inside the second grouping (<g> element). **Important:** Save the file and refresh the browser after each step.

- 1: Create a group <g> element, style="fill:red;display:initial;"
- 2: Draw a triangle using the <path> element with attribute id="t1", move to (0,0) line to (800,0) line to (400,800) closepath z, path definition attribute should look like: d="M0,0L800,0L400,800z"
- 3: Create a group element outside the group from step 1 with style="fill:#cc99ff;" Note: Be sure to use proper indentation on group elements for easy reading code
- 4: Create a group element inside the group from step 3 with id="f0"
- 5: Create a <use> element inside the group from step 4 with attributes: id="bg" xlink:href="#t1" transform="translate(200,400) scale(0.5)"
- 6: Add a rotate transformtion to the group element in step 1 rotate 180 degrees about (400,400): transform="rotate(180,400,400)"
- 7: Create a group element outside the group from step 3 with id="filler"
- 8: Create a group element inside the group from step 7 with style="fill:pink;"
- 9: Create a group element inside the group from step 8 with id="f1"
- 10: Create a <use> element inside the group from step 9 with attributes: x="400" y="0" xlink:href="#f0" transform="scale(0.5)"
- 11: Copy code created in steps 8-10 and paste outside the group created in step 7 Change the fill of the pasted code from pink to yellow, the group id from f1 to f2, and the use elements reference from #f0 to #f1
- 12: Copy use element of the code in step 11 and paste it twice below the use element. Change the attributes of the 2 use elements as follows: 1st copy: x="200" y="400" 2nd copy: x="600" y="400"
- 13: Copy code created in steps 11-12 and paste outside the group created in step 11 Change the fill of the pasted code from yellow to orange, the group id from f2 to f3, and all 3 use elements reference from #f1 to #f2
- 14: Copy code created in step 13 and paste outside the group created in step 13 Change the fill of the pasted code from orange to lime, the group id from f3 to f4, and all 3 use elements reference from #f2 to #f3
- 15: Copy code created in step 14 and paste outside the group created in step 14 Change the fill of the pasted code from lime to magenta, the group id from f4 to f5, and all 3 use elements reference from #f3 to #f4
- 16: Create a <use> element inside the group from step 7 with attributes: x="-200" y="400" xlink:href="#filler"
- 17: Copy the <use> element from step 16 and paste below, change to x="200" and y="400"

When complete, change the style attribute of the first element from "display:initial" to "display:none" which hides the grid. Then change the style style attribute of the second element from "opacity:0.5" to "opacity:1"

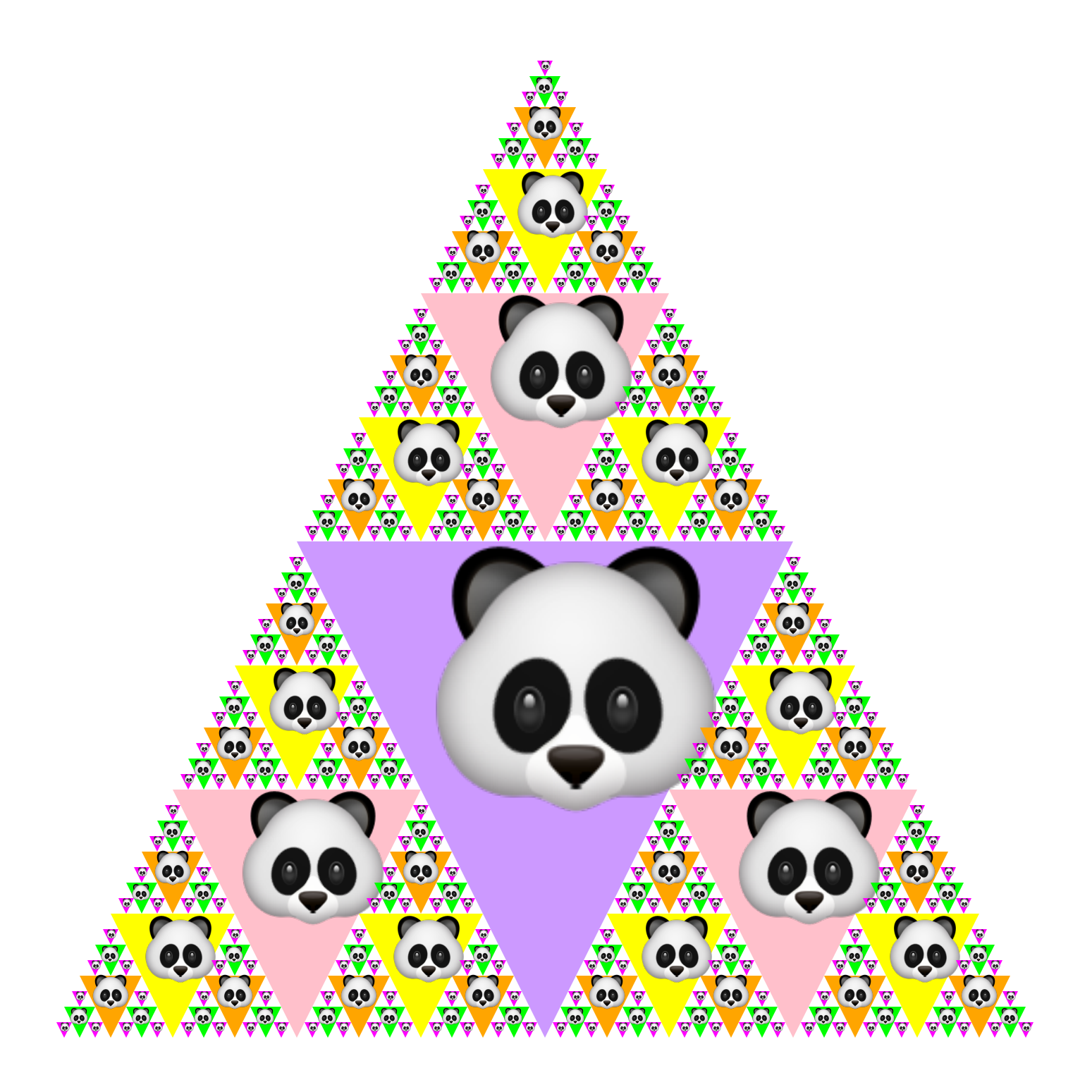

## *SSTEAM TEAMCODED CODED..ORG ORG*

Copy your Fractal.svg file and rename the copy Fractal2.svg.

- 1: Create a <defs> element near the top of the code
- 2: Create a <symbol> element inside the defs element with id="unicode"
- 3: Create a <text> element inside the symbol element <text x="400" y="590" style="font-size:200px;text-anchor:middle;">&#128060;</text>
- 4: Create another <use> element below the use element with id="bg" and give it attributes id="fg" and xlink:href="#unicode"
- 5: Change the unicode character in the symbol: Note: Some characters will use the same color as the background (id="bg"), if so, add to the style attribute for the <text> element: color:black; so it shows up

pi: 960 Yin Yang: 9775 smiley 9787 soccer ball: 9917 snowman: 9924 beach: 9969 sailboat: 9973 sun: 127774 tulip: 127799 hibiscus: 127802 sun flower: 127803 tree: 127794 christmas tree: 127876 trophy: 127942 football: 127944 dragon: 128009 mouse: 128045 rabbit: 128048 frog: 128056 bear: 128059 panda: 128060 smiley: 128578 turkey: 129411 or any found at http://unicode-table.com

- 6: Create another <symbol> element inside the defs element with id="monkey" and copy the code from the monkey.svg (just the grouping with the opacity style) and insert it inside the symbol then add a transform="translate(265,400) scale(0.45)" attribute to the  $\leq g$  element
- 7: Change the <use> element from xlink:href="#unicode" to xlink:href="#monkey"